jsecli e between the PDF

https://www.100test.com/kao\_ti2020/284/2021\_2022\_jsecli\_e\_E7\_9 A\_c104\_284363.htm InterAKT SEclipse JavaScript JSEclipse Eclipse jseclipse 1. Eclipse (Workbench) 2.<br>
SEclipse,  $:Help > S$ oftware Updates ->Find and Install 3. Search for new features to install. 4. Adobe System (New remote Site), the set of  $\sim$  5. New remote Site 6.  $:$  Name: "JSEclipse from Adobe Labs" . URL: "http://www.interaktonline.com/". Sites to include in search一栏中. 7.选中新填加的项目:JSEclipse from Adobe Labs. 8. Finish ,Eclipse  $9.9.$  $10.$  ,  $11.$ license agreement, the contraction of the laccept the terms in the license agreement (but is not contact in the license agreement).  $\alpha$ , which are the set of the set of the set of the set of the set of the set of the set of the set of the set of the set of the set of the set of the set of the set of the set of the set of the set of the set of the set . 13.  $\blacksquare$ (digital signature),

## $.14.$

启Eclipse,虽然不重启新安装的许多功能也能生效,但这里还是

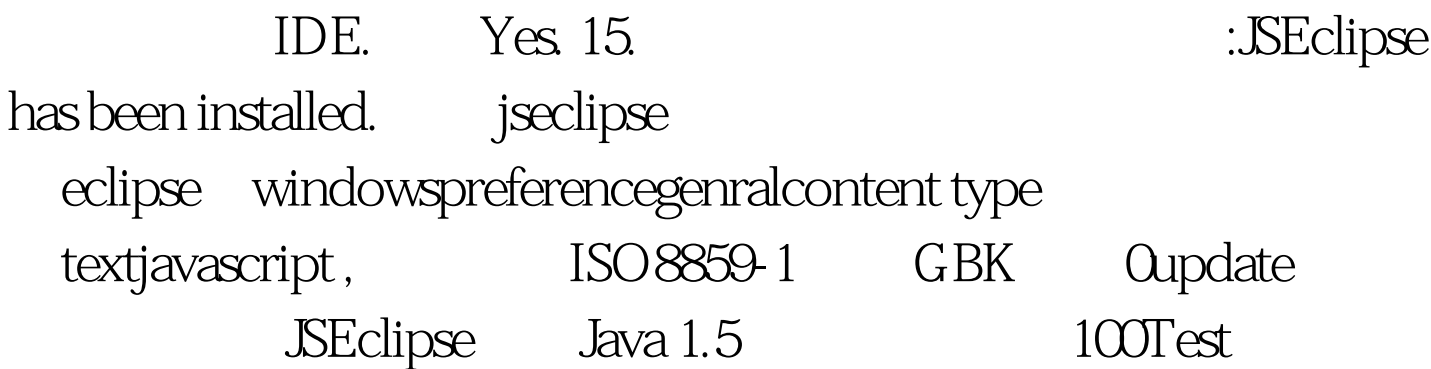

www.100test.com